# GUIDE 15

# UTILISER LINKEDIN : ÉCRIRE ET PUBLIER DU CONTENU STRATÉGIQUE

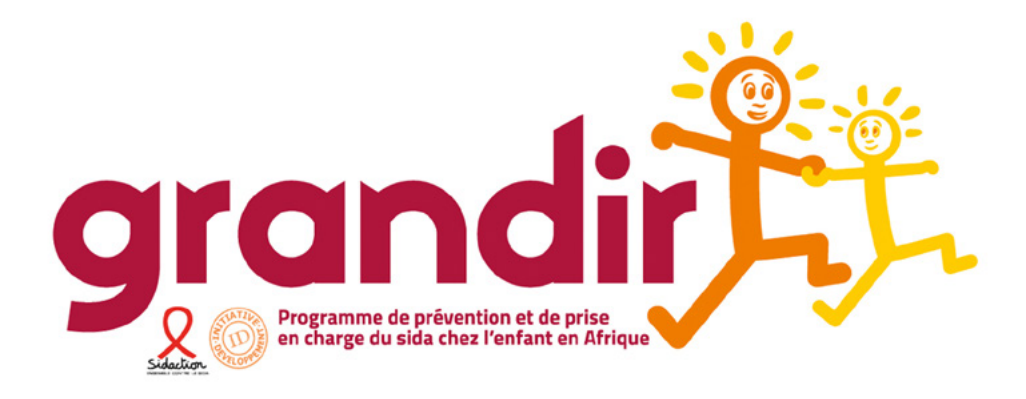

#### SIDACTION **: ÉDITEUR**

**COORDINATION DE PROJET :** Clémentine Lacroix / Sidaction

RÉDACTION ET RELECTURE : Dorinda Gilbert ; Lucie Poggioli ; Netali Jakubovitz ; Réjane Curk ; Géraud Ahouandjinou ; Amélie Weill

**COUVERTURE ET ILLUSTRATIONS / GRAPHISME :** Polnor & Co - carole@polnorandco.com

#### **DROIT DE REPRODUCTION**

Ce module, développé par Sidaction fait l'objet d'une licence libre : Attribution - Pas d'Utilisation Commerciale - Partage des Conditions Initiales à l'Identique 3.0 non transposé.

L'utilisation et la copie sont libres dans la mesure où :

- . Vous devez citer le nom de Sidaction et du formateur indiqué pour chaque module à chaque utilisation ou reproduction (Attribution).
- . Vous n'avez pas le droit d'utiliser ce module à des fins commerciales (Pas d'Utilisation Commerciale).
- Si vous modifiez, transformez ou adaptez cette création, vous n'avez le droit de distribuer la création qui en résulte que sous un contrat identique à celui-ci (Partage des Conditions Initiales à l'Identique).

Les autorisations au-delà du champ de cette licence peuvent être obtenues auprès de : c.lacroix@sidaction.org

#### GUIDES

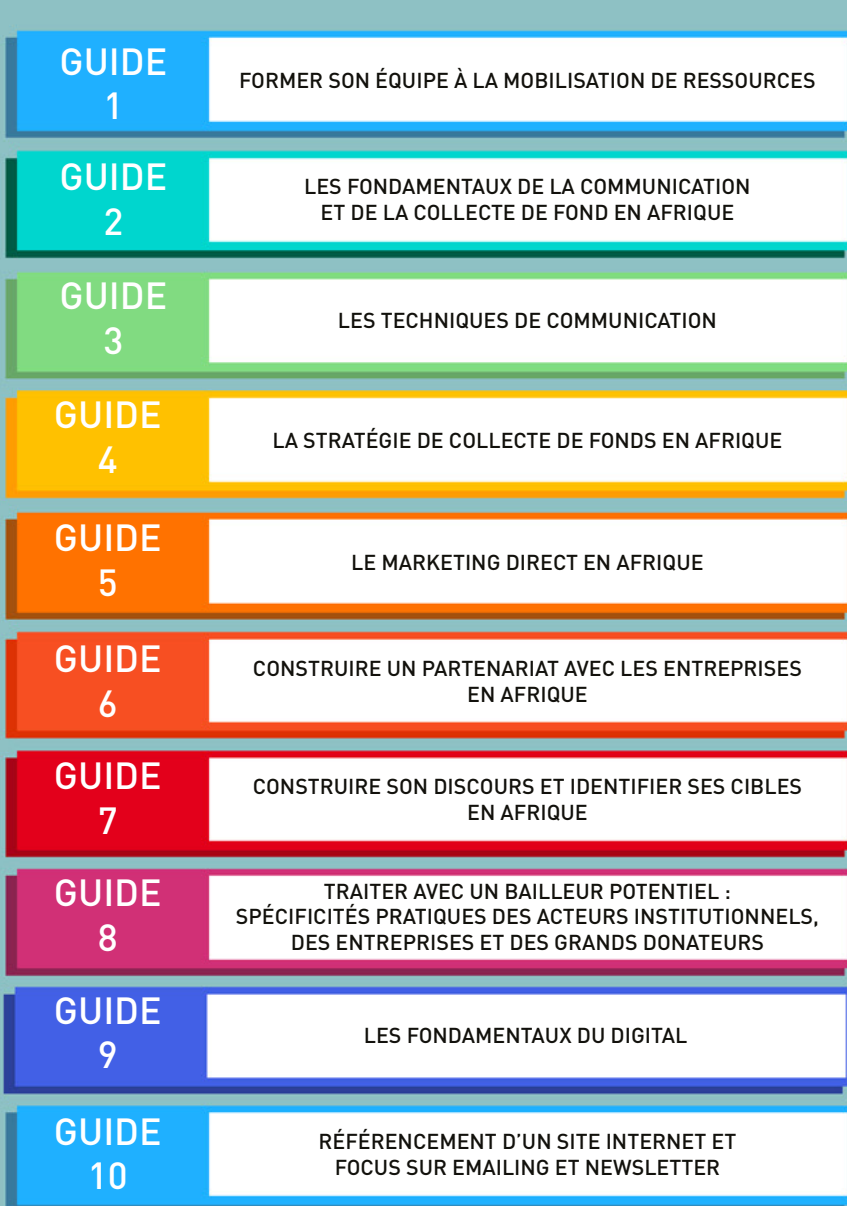

Pour aller plus loin, 7 guides pratiques sont disponibles. Ils vous guideront pas à pas dans votre approche digitale de la communication et de la collecte de fonds.

Ces quides sont le fruit d'une collaboration d'un an entre L'université ASSAS, 4 étudiantes de l'IFP, Sidaction et l'ONG : RACINES

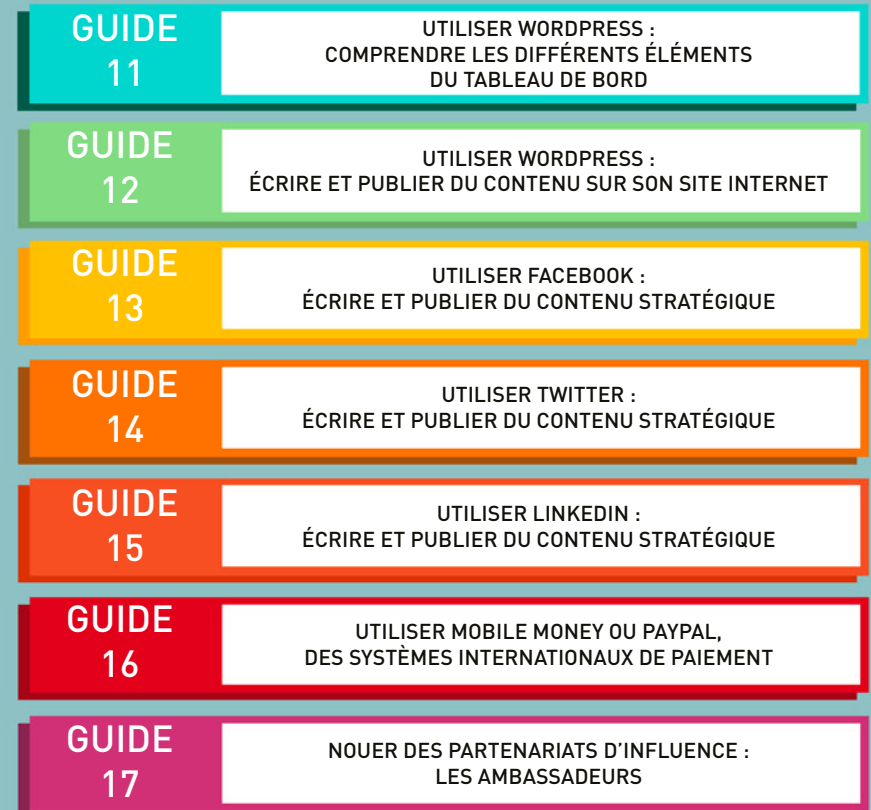

TOUS LES GUIDES SONT DISPONIBLES SUR www.sidaction.org AINSI QUE SUR www.plateforme-elasa.org

#### INTRODUCTION

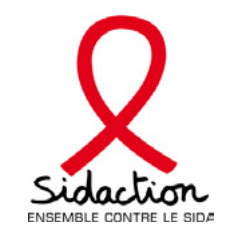

Sidaction développe des programmes à l'international dans l'objectif de contribuer à la réduction de la transmission du VIH et à la réduction de la mortalité et de la morbidité liées au VIH en Afrique subsaharienne. Outre les enjeux tions par leurs cadres dirigeants et de renforcer leur autonomisation financière. Cela passe par l'accompagnement de médicaux et psychologiques, l'un des objectifs de ces programmes est de professionnaliser la gestion des organisaces structures pour l'accès aux financements. L'idée est de développer la complémentarité financière des acteurs au ties. Deux axes majeurs sont retenus : les partenariats locaux et l'utilisation des outils numériques. niveau global et non leur mise en concurrence. Ce projet est donc basé sur une relation de confiance entre les par-

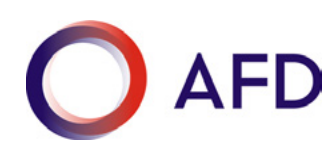

L'Agence Française de Développement est une institution financière publique qui agit depuis 70 ans pour combattre la pauvreté et favoriser le développement économique dans les pays du Sud et de l'Outre-Mer.

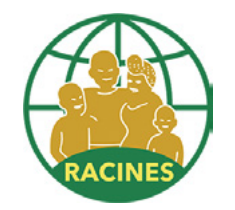

RACINES est une association béninoise de développement qui œuvre dans l'éducation - construction d'écoles, aide et prise en charge de frais scolaires, etc. - et la santé, notamment par rapport au VIH/sida, grâce à un centre de santé à Cotonou, capitale du Bénin, et des activités psychologiques et sociales à Bantè et Savalou, villes situées au centre du pays.

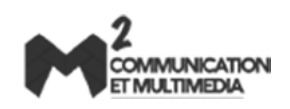

Ce guide est issu d'un partenariat entre Sidaction et quatre étudiantes du Master Communication et Multimédia de l'université Panthéon-Assas dont le projet universitaire a été d'accompagner l'association béninoise RACINES dans la définition et le déploiement de sa stratégie digitale de communication et de collecte de fonds pendant un an. Le transfert de compétences ainsi que le développement d'outils méthodologiques ont également été des axes ma-<br>jeurs de cet accompagnement.

# PRÉAMBULE

# Linked in.

LinkedIn est le plus grand réseau professionnel au monde. Il permet à ses adhérents de trouver et de partager des opportunités de travail<sup>1</sup>.

nir le contact avec des prestataires, des clients, d'anciens collègues, patrons, camarades d'université ou d'école. Le réseau offre également En effet, LinkedIn est un réseau centré sur les contacts professionnels et les compétences de ses membres. Il permet de garder et d'entretela possibilité de suivre des groupes et des pages Entreprises.

En regroupant ainsi les professionnels d'un même domaine, LinkedIn leur permet d'échanger et de partager des articles, de lancer des dé-<br>bats et de résoudre ensemble des problématiques propres à leur corps de métier.

Grâce à la page Entreprise, il est également possible de parler au nom d'une société, d'une association ou d'une marque. En parallèle, la section "Carrières" est destinée à la publication d'offres de stages, d'emplois et de bénévolat.

LinkedIn offre donc à votre association l'opportunité d'alimenter ses réseaux et de gagner en visibilité.

Le grand nombre de personnes présentes sur ce réseau social -97 millions d'utilisateurs actifs<sup>2</sup>- permet de cultiver des relations de facon intuitive et authentique.

Associée à votre site Internet (voir les guides 11 et [12](https://plateforme-elsa.org/wp-content/uploads/2017/07/Guide12-v2.pdf) pour créer son site sur Wordpress), à votre page Facebook (quide 13) et votre compte Twitter (quide 14), cette page LinkedIn contribue au développement d'une stratégie digitale cohérente et entière.

<sup>1</sup>Source: https://www.youtube.com/watch?v=xSsif17zIAk  $2$ Source · Juillet 2015

# **STRATÉGIE DE CONTENU**

Il est essentiel de penser à une stratégie de contenu avant de lancer une page Entreprise. LinkedIn a la particularité de s'adresser à des pro-<br>fessionnels. Le ton adopté et les informations diffusées doivent donc s'adapte

Si l'on souhaite démarcher, sur ce réseau, des ambassadeurs de qualité ou des grands donateurs, il convient de veiller à ce que les publica-<br>tions ne soient pas identiques à celles postées sur Facebook ou Twitter, par exem

Selon l'objectif et la cible que l'on désire atteindre, il est donc important de définir une stratégie de contenu claire, ainsi qu'un planning de publication précis.

#### CRÉER UNE PAGE POUR VOTRE ASSOCIATION

La première étape consiste à établir un profil professionnel personnel en se rendant sur le site : https://www.linkedin.com Nom, prénom, adresse email et mot de passe doivent être définis.

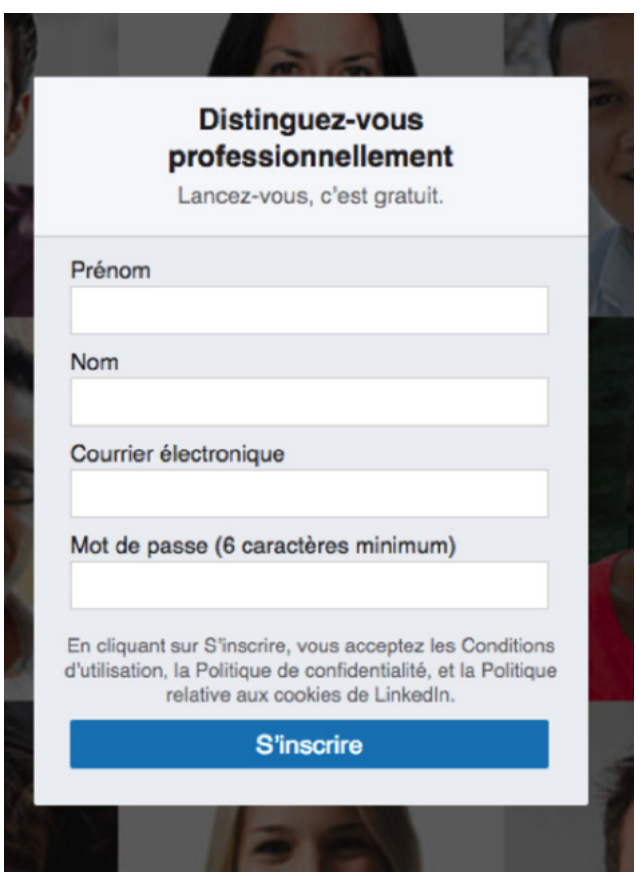

Pour créer une page Entreprise, il suffit de cliquer sur le bouton "Travail" en haut, à droite, sur la page du profil. Une liste déroulante s'ouvre. Il est nécessaire de scroller pour apercevoir l'option "Créer une page Entreprise".

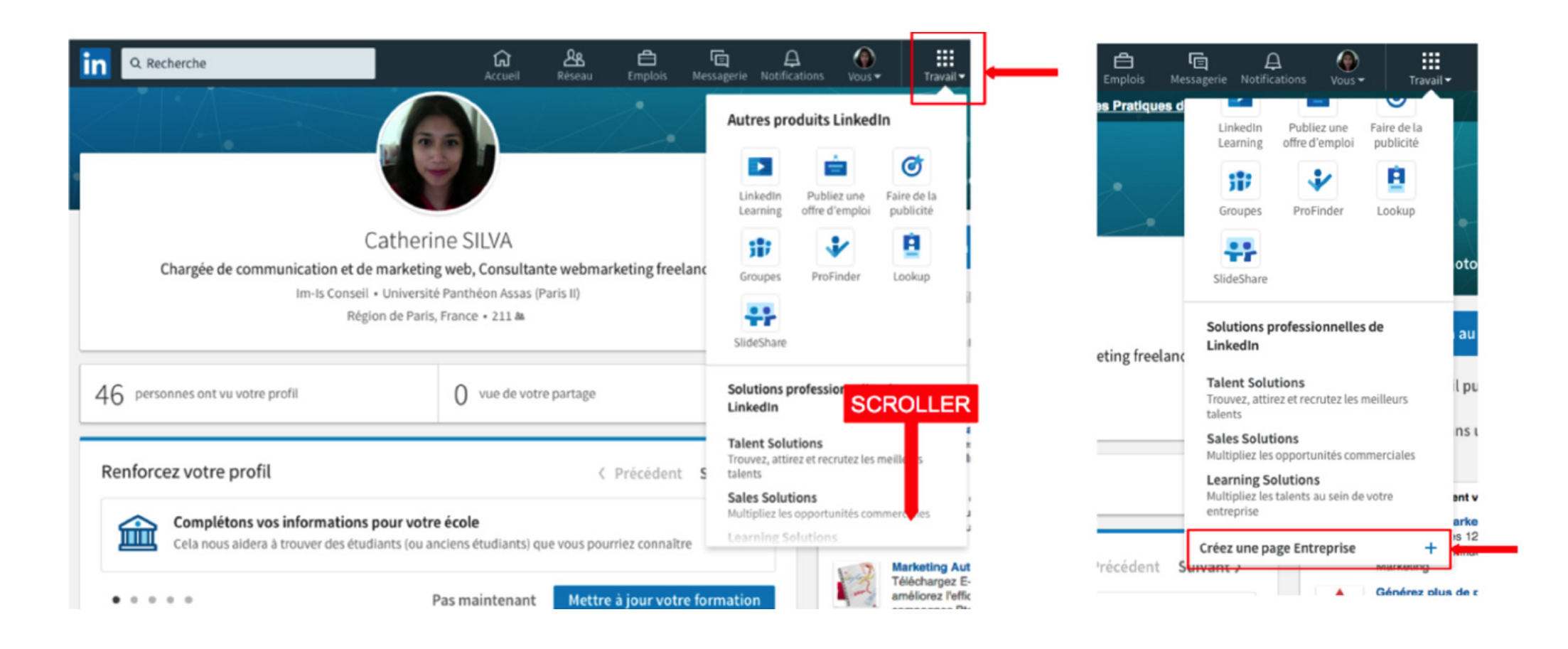

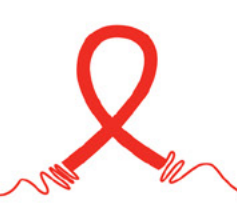

Il faut ensuite entrer le nom de l'entreprise, ainsi que son adresse professionnelle, avant de pouvoir continuer et renseigner toutes les informa-<br>tions la concernant.

En savoir plus : https://www.linkedin.com/help/linkedin/answer/1069/creer-une-page-entreprise-linkedin?lang=fr

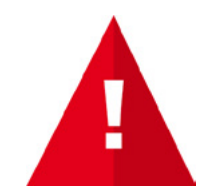

Attention ! Le profil personnel qui ajoute et crée la page Entreprise doit remplir des critères bien précis. Il doit dater de plus de 7 jours, avec une force intermédiaire ou expert absolu, être connecté à plusieurs personnes et être indiqué comme actuellement en poste dans l'entreprise. Enfin, il est nécessaire que ce profil comporte une adresse email avec le nom de domaine de l'entreprise. Pour en savoir plus : https://www.linkedin.com/help/linkedin/answer/1594

#### PUBLIER SUR VOTRE PAGE ENTREPRISE

Grâce aux publications postées sur la page Entreprise, il est possible de communiquer directement avec les personnes qui la suivent. Y sont publiés les actualités de l'entreprise, des articles relatifs au champ d'action de l'entreprise, des présentations, des vidéos, etc. Un lien peut être inséré, il sera automatiquement réduit par l'application LinkedIn.

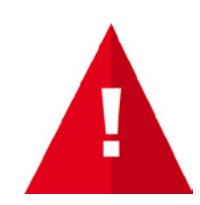

Bon à savoir ! Il est possible de cibler des populations de façon organique. En effet, LinkedIn permet de viser spécifiquement un groupe de personnes, selon les critères suivants : langue, zone géographique, école, diplôme obtenu, domaine d'études, secteur, taille de l'entreprise, niveau hiérarchique.

Il est donc tout à fait concevable d'atteindre des personnes qui ne sont pourtant pas abonnées à la page Entreprise.

. Pour publier une actualité sur la page Entreprise, il faut cliquer sur l'icône "Vous" en haut, à droite. Apparaissent alors toutes les pages Entreprises gérées par le profil. Il suffit de sélectionner la page concernée.

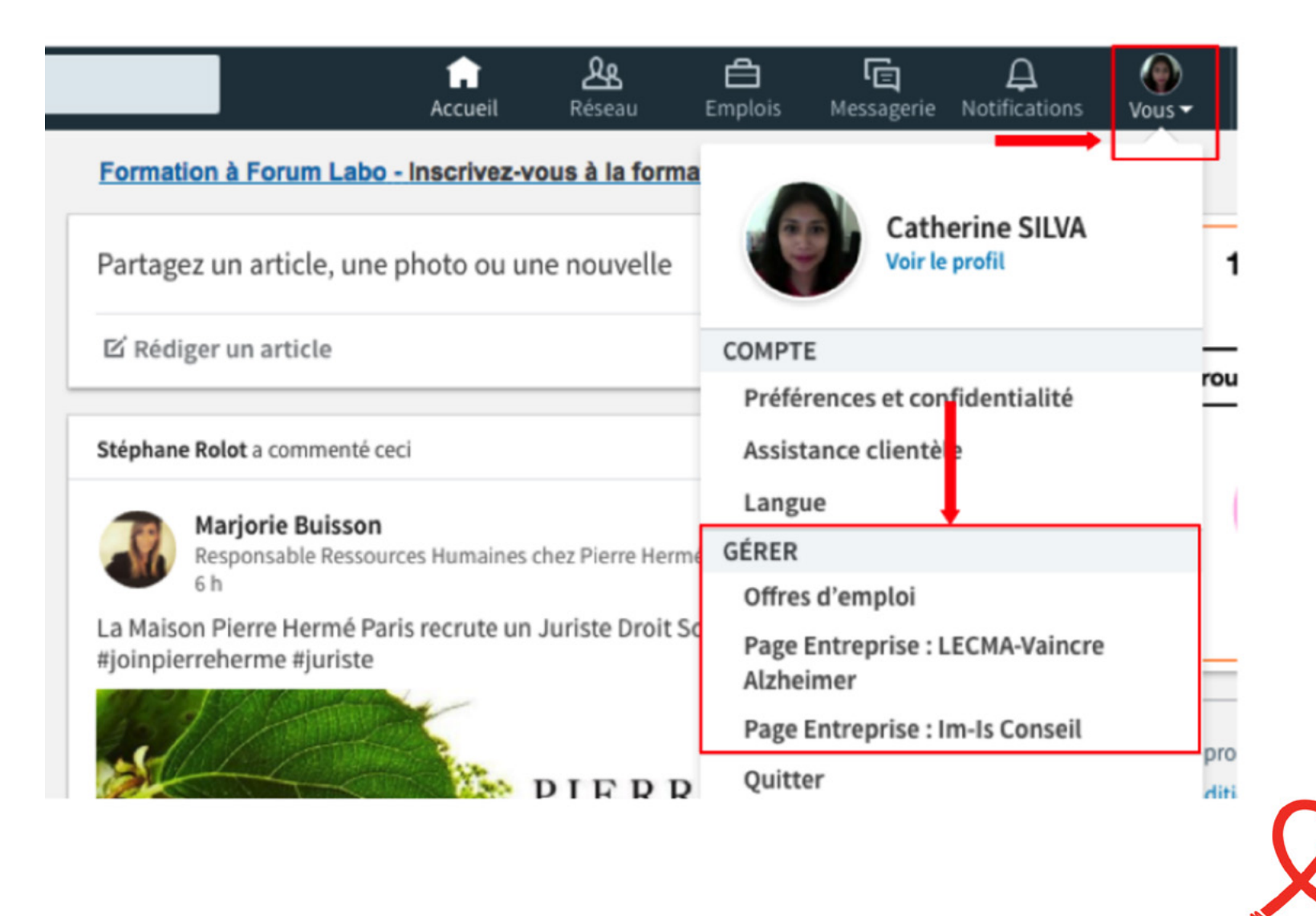

Une fois sur la page Entreprise désirée, il faut cliquer sur le cadre "Partagez un article, une photo ou une nouvelle"

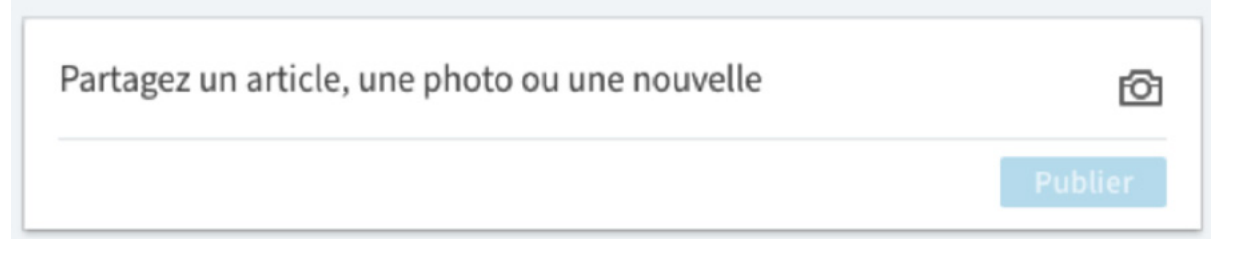

Il faudra ensuite rédiger le contenu souhaité, y insérer un lien, une image ou une vidéo. Afin de cibler la publication, il faut cliquer sur l'option "Tous les abonnés", cochée par défaut. Il est ainsi possible de faire sa sélection.

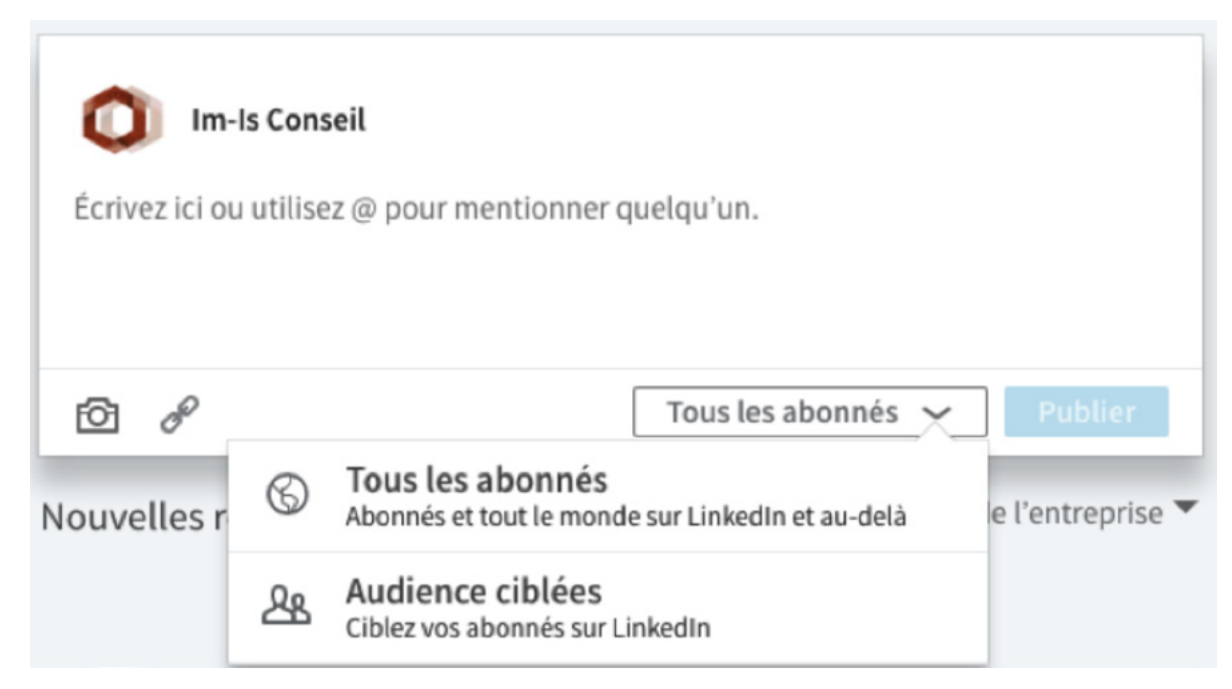

Pour partager officiellement la publication, il faut ensuite cliquer sur "Publier". À partir de cet instant, la nouvelle est visible par la population ciblée.

# **DÉFINITION DU GROUPE DE DISCUSSION**

Contrairement aux pages Entreprises, tous les membres d'un groupe de discussion peuvent publier des actualités. Ces groupes permettent aux professionnels d'un même secteur d'échanger du contenu, de lancer des débats, de réfléchir ensemble à des problématiques communes ou encore d'établir de nouveaux contacts professionnels.

Il est donc possible pour une association de créer un groupe axé sur une thématique particulière. Cela peut s'avérer utile lorsque l'associa-<br>tion travaille également avec des professionnels comme des médecins, des infirmi

#### CRÉER UN GROUPE

Pour créer un groupe, il faut être connecté à son profil LinkedIn, aller dans l'onglet "Travail", puis cliquer sur "Groupes".

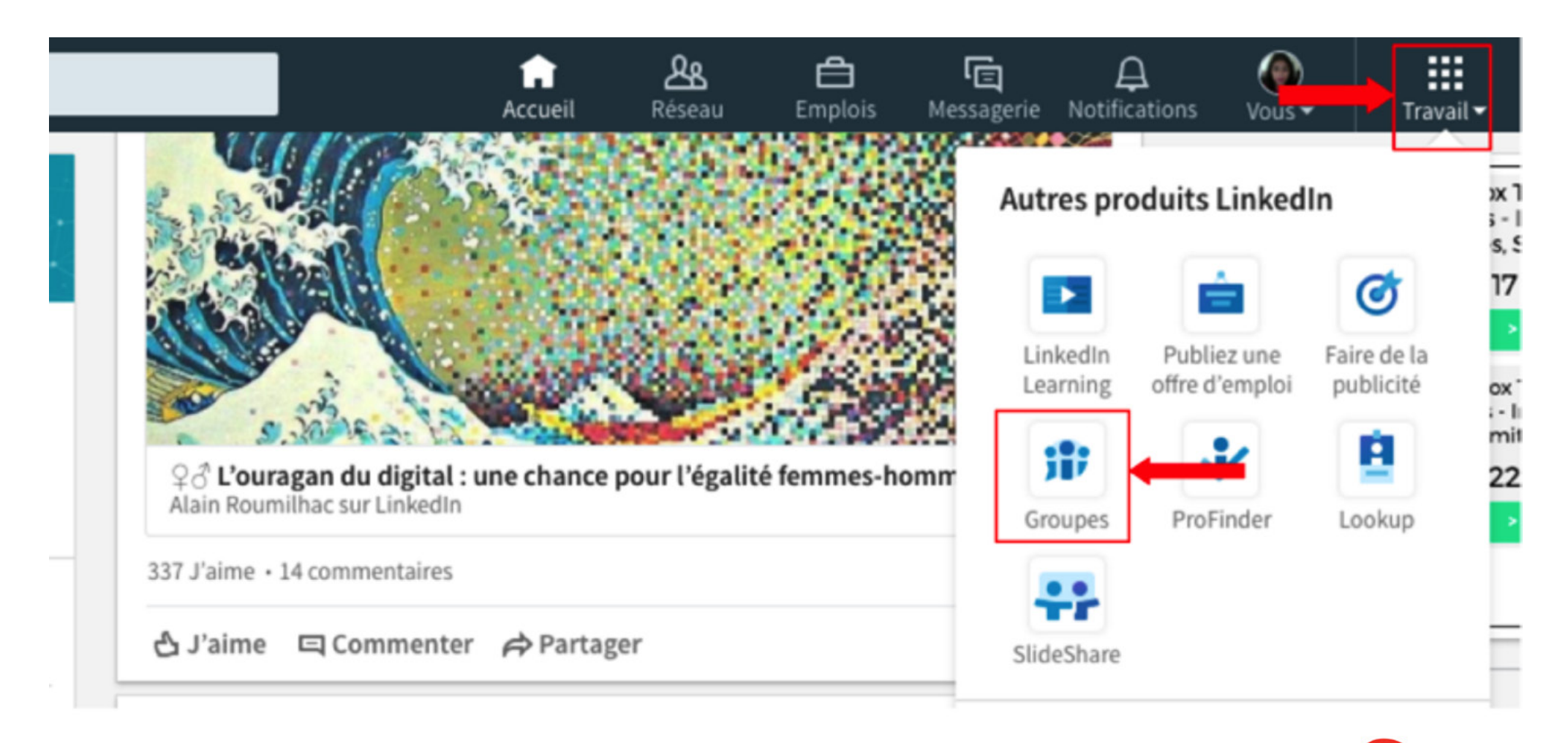

Une fois sur la page Groupes, il faut cliquer sur le bouton "Mes groupes", situé en haut, à gauche.

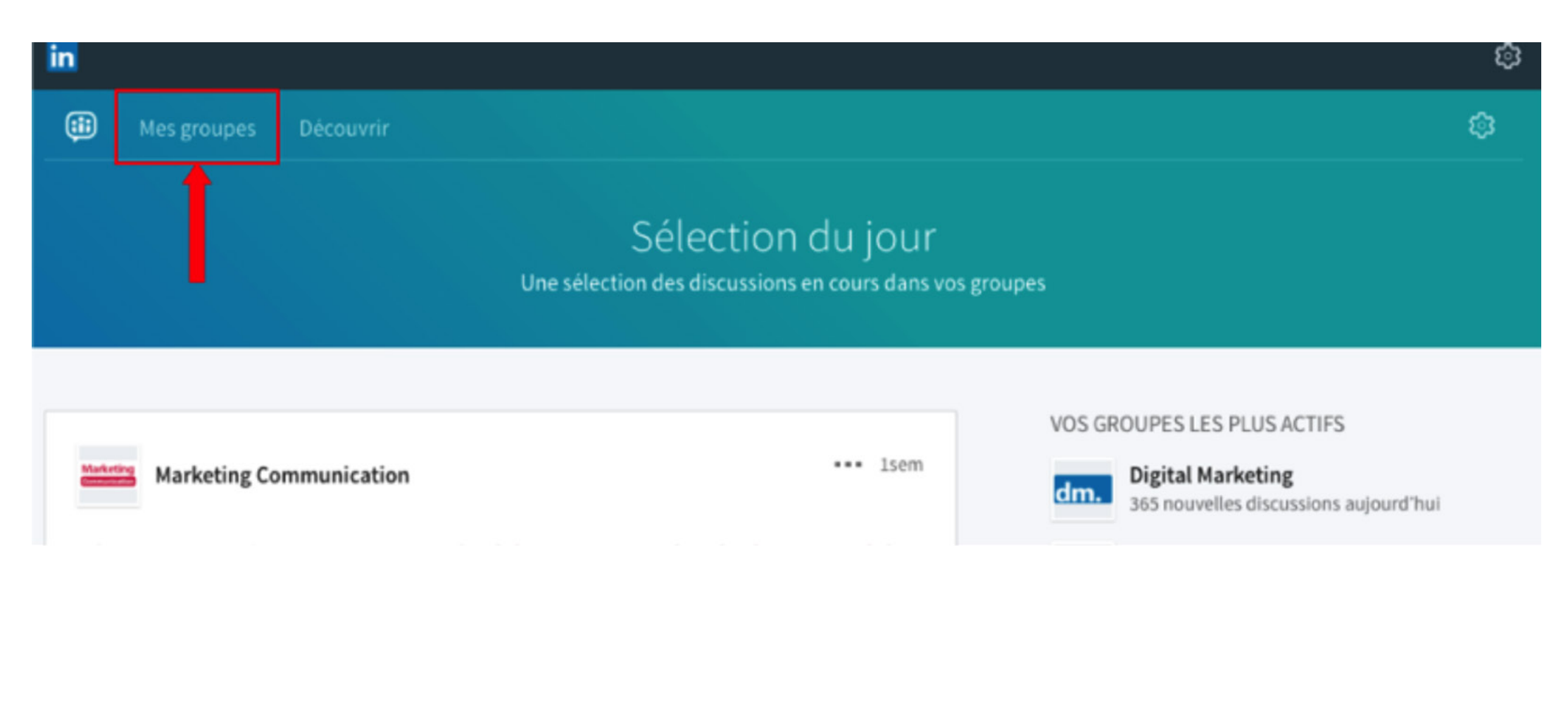

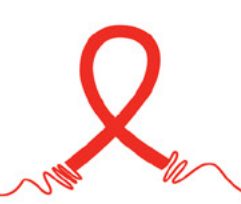

Une page s'affiche alors, avec un bouton "Créer un groupe".

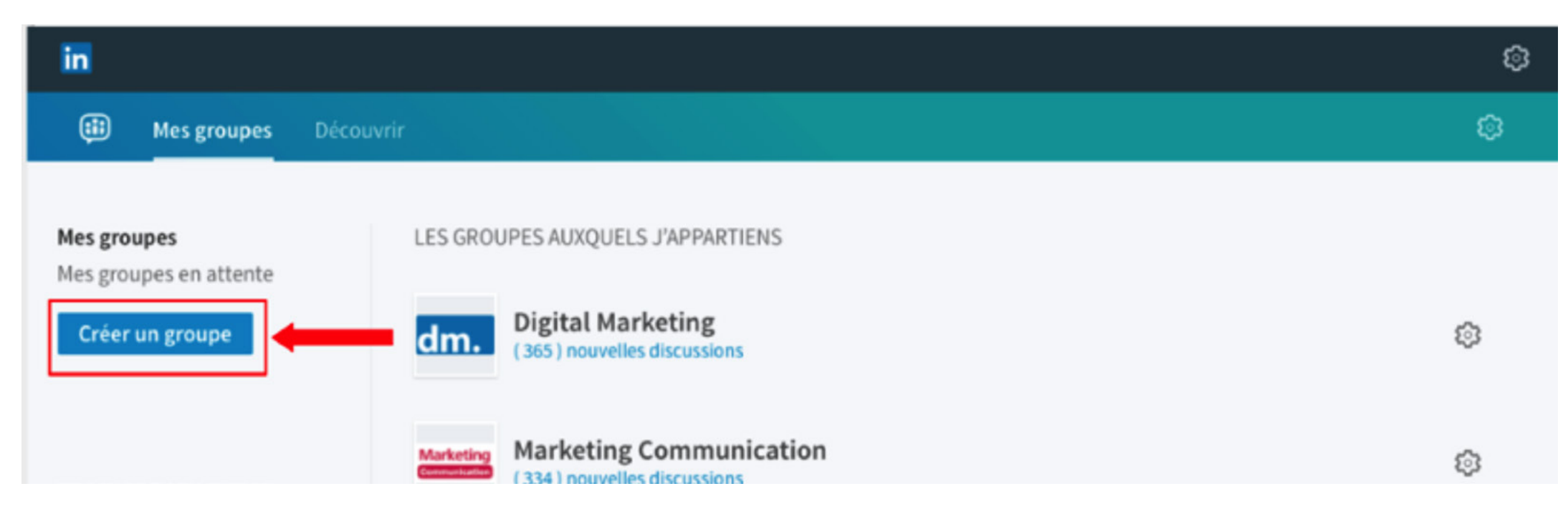

Un formulaire doit ensuite être rempli. Il y est demandé : le logo, le nom et la description du groupe, le site web de référence, l'adresse email du propriétaire du groupe, la visibilité souhaitée et la langue parlée. Une fois que l'ensemble de ces champs est renseigné, il ne reste plus qu'à cliquer sur "Créer le groupe".

#### MODÉRER LE GROUPE

Le propriétaire d'un groupe a la possibilité de contrôler les demandes de ses membres, leurs conversations et plus généralement toutes les règles qui s'appliquent au sein du groupe.

Une fois le groupe créé, il est essentiel de le modérer et de relancer les débats, si nécessaire, afin d'encourager sa dynamique.

# LA PUBLICITÉ SUR LINKEDIN

LinkedIn permet de faire de la publicité grâce à des emails ciblés, des publications sponsorisées et des bannières (display). Le réseau social met également à disposition des rapports qui analysent les statistiques de chacune de ses publicités afin de mesurer leurs impacts.

Point d'ombre au tableau : la publicité sur LinkedIn est extrêmement chère. Mais, il semble tout de même intéressant d'en connaître les bonnes pratiques.

#### CRÉER DU CONTENU ATTRAYANT

# $\searrow$  1

La première chose à laquelle il faut penser pour réussir à capter l'attention de l'audience ciblée lors de la mise en place d'une publicité sur LinkedIn sont les mots clés.

Il est ensuite primordial de donner à l'internaute une bonne raison de cliquer. Pour atteindre cet objectif, il peut être intéressant de mettre en avant des avantages uniques, des démonstrations, des livres blancs ou encore des essais gratuits, par exemple.

Par ailleurs, et comme pour toute publicité, il s'avère pertinent d'inclure des mots qui ap-<br>pellent à l'action comme "essayez" ou "téléchargez".

Une photo ou une illustration est évidemment indispensable. Sa taille ne doit, en revanche, pas dépasser 50 pixels de large pour 50 pixels de haut.

Dernier conseil : si la structure envisage une stratégie publicitaire sur le long terme, il est recommandé de mettre à jour ses publicités, ou d'en diffuser de nouvelles, au moins une fois par mois.

#### **CRÉER DES MOTS CLÉS**

#### DONNER DE BONNES **RAISONS DE** CLIQUER

**INCLURE DES MOTS QUI APPELLENT À L'ACTION** 

#### **INCLURE DES PHOTOS OU ILLUSTRATIONS**

**METTRE À JOUR SES PUBLICITÉS** OU EN DIFFUSER DE NOUVELLES

> **PRÉPARER LE PROCHAIN** PROJET

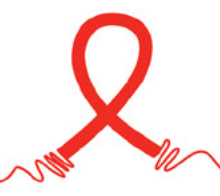

#### TESTER DES VARIANTES DE VOTRE PUBLICITÉ

menter les enchères, d'inclure des variantes de ciblage, de tester différentes photos ou encore d'expérimenter plusieurs mots d'incitation à Un compte publicitaire LinkedIn s'organise par campagne. Chaque campagne possède un budget qui lui est propre. Il est donc intéressant d'augl'action.

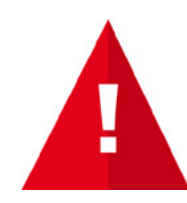

Bon à savoir : toutes les publicités créées sont affichées et diffusées au public ciblé. Plus une publicité génère de clics et plus LinkedIn la diffusera en priorité. Elle aura ainsi de plus en plus de chance d'être cliquée. Le taux de clics (CTR) est donc un élément qu'il convient de surveiller avec attention. Lorsque le CTR est faible, il faut penser à suspendre la publicité.

#### CIBLER LA BONNE AUDIENCE

Dans la mesure où le coût d'une publicité est souvent évalué à son nombre d'impressions (ou de vues), il est très important de limiter sa diffu-<br>sion aux personnes réellement susceptibles d'être intéressées.

LinkedIn recommande une audience cible comprise entre 60 000 et 600 000 personnes, ni plus, ni moins.